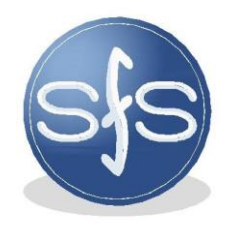

199106, Санкт-Петербург г, 24-я В.О. линия, дом № 3-7, литера Ж, помещение №41-Н, №6

пожарной безопасности

Системы

тел/факс. (812)602-04-79 e-mail: sys\_pb@mail.ru

http://sispb.ru

0

## ОКПД-2**: 26.30.50.129** ТНВЭД: **8536 30 1000**

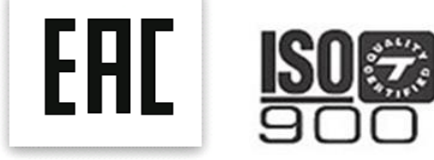

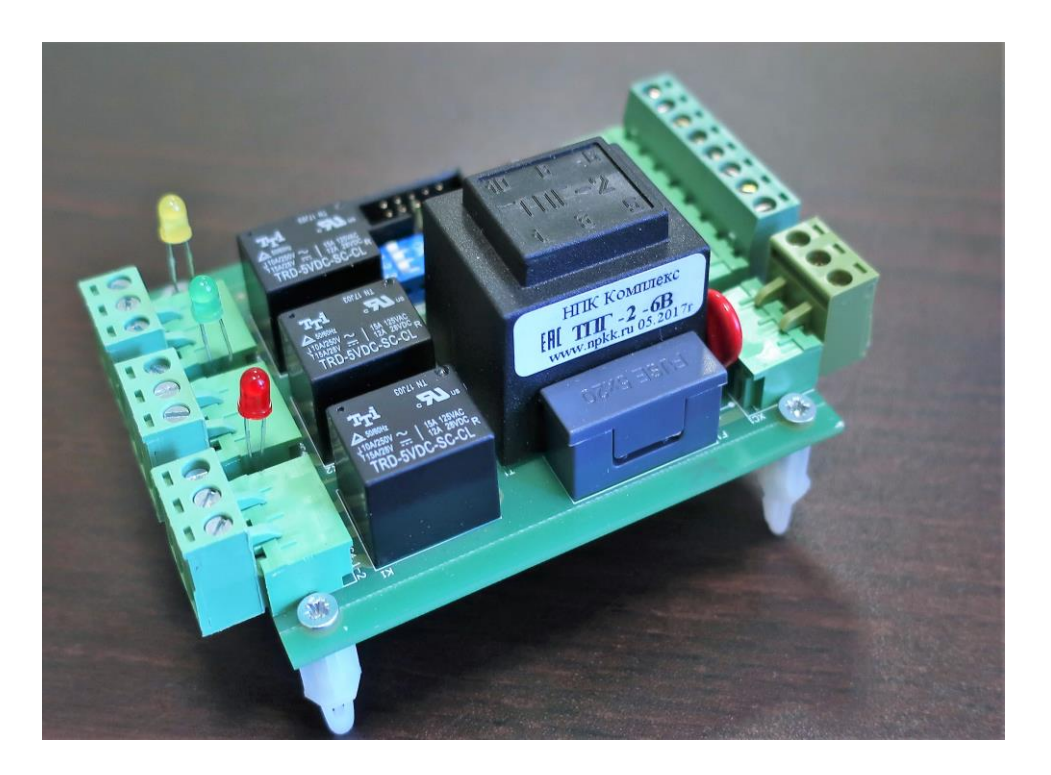

# **ИНСТРУКЦИЯ ПО КОНФИГУРИРОВАНИЮ**

# **Программируемый релейный блок «БР-1М»**

Сертификат соответствия ТР ТС ЕАЭС 043/2017: № **ЕАЭС RU C-RU.ПБ74.В.00100/20** Сертификат соответствия ТР ТС ЕАЭС 020/2011 и 004/2011: **№RU C-RU.HB26.B.01232/20** Технические условия № **ТУ 26.30.50–001– 94663289–2020**

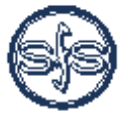

кожа рной

Санкт-Петербург 2024 г.

# Оглавление

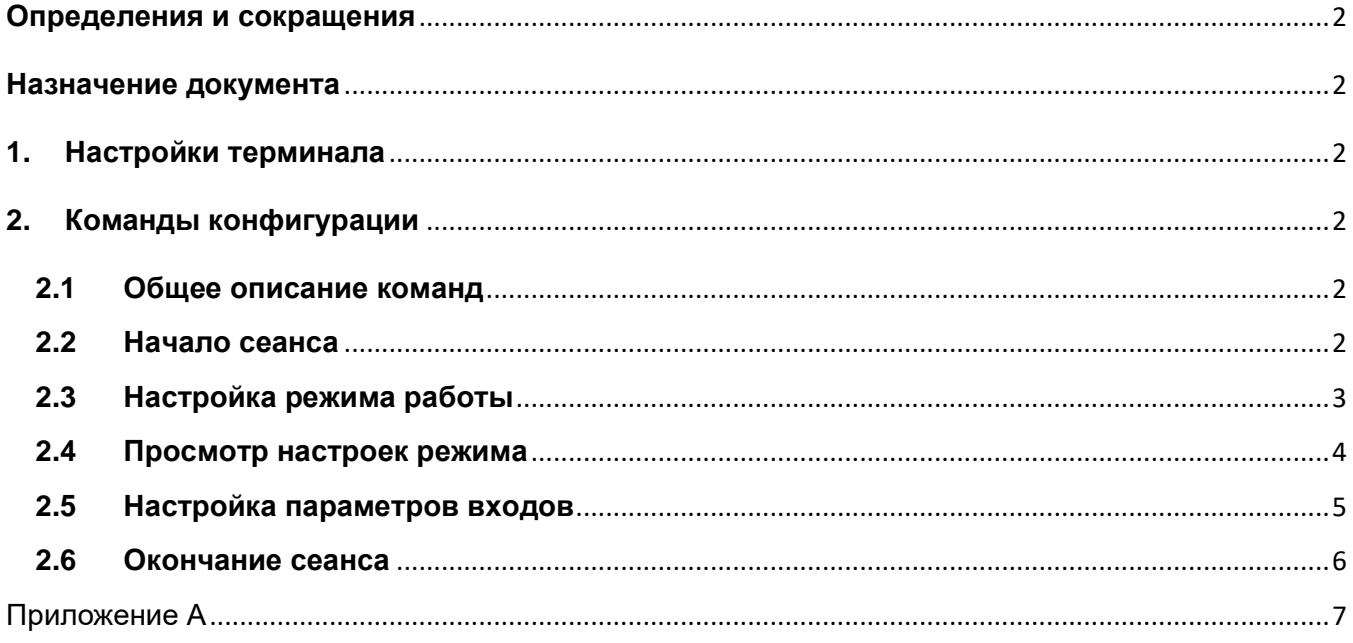

## Определения и сокращения

<span id="page-2-0"></span>Сокращения и обозначения, принятые в настоящем документе представлены в табл. 1.

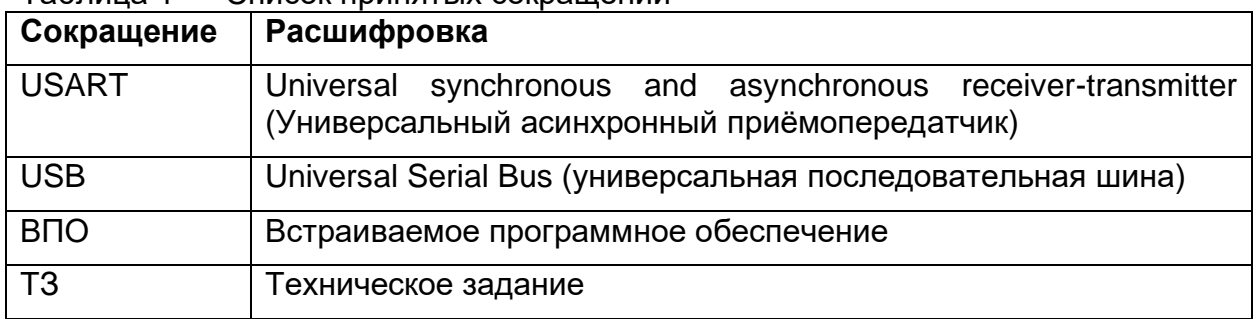

#### <span id="page-2-6"></span>Таблица 1 — Слисок принятых сокращений

#### Назначение документа

<span id="page-2-2"></span><span id="page-2-1"></span>Документ описывает инструменты, порядок действий и возможные команды для конфигурации устройства Релейный блок БР1М (далее БР1М).

# 1. Настройки терминала

Для конфигурации БР1М используется USART интерфейс.

Для обмена с устройством необходимо подключить его через USB-USART переходник к компьютеру и воспользоваться любым СОМ-терминалом (например, ТегаТетт). Параметры соединения указаны в табл. 2. Таблица 2 — Параметры USART

<span id="page-2-7"></span>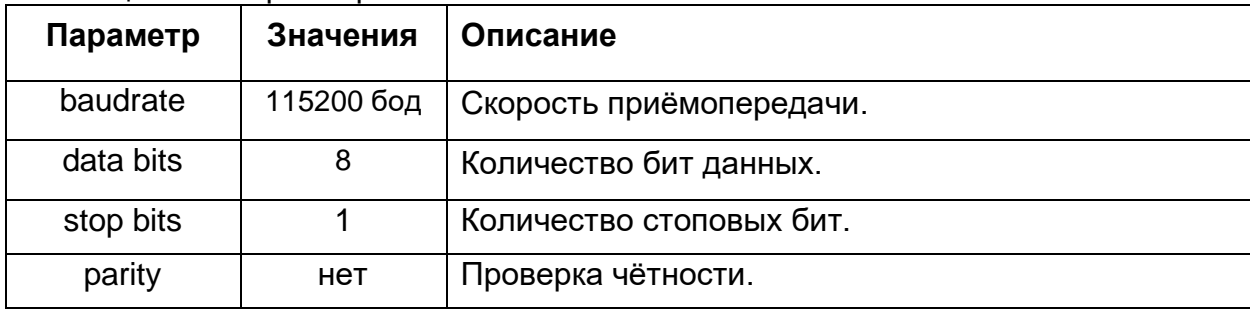

# 2. Команды конфигурации

#### <span id="page-2-3"></span> $2.1$ Общее описание команд

Существует два типа команд:

- <span id="page-2-4"></span>- команды управления сеансом,
- команды конфигурации.

Команды управления сеансом состоят из одного символа (буквы), команды принимаются к выполнению непосредственно после ввода.

Команды конфигурации состоят из одного и более символов, признаком окончания ввода команды служит символ <.

В конце строк при вводе не ставится символы окончания строки (типа \r\n)!

#### $2.2$ Начало сеанса

<span id="page-2-5"></span>Команда начала сеанса представляет собой одну букву **s** и индицирует о переходе устройства БР1М в режим конфигурации. Пример ответа устройства при вводе команды начала сеанса представлен в листинге 1.

#### <span id="page-3-1"></span>Листинг 1 — Пример ответа БР1М на команду s

```
br1m, ver. 2.0.1_14.11.2018_xxxxx
Selected mode: 1 (1-7)
Settings:
   START1 output:
    enable delay: 1 (0-120s)
     disable delay: 2 (0-300s)
     output mode: 0 (hold - 0; switching - 1)
     turn off condition: 0 (by input - 0; by timeout 6s - 1)
   START2 output:
     enable delay: 12 (0-120s)
     disable delay: 15 (0-300s)
    output mode: 1 (hold - 0; switching - 1)
     turn off condition: 1 (by input - 0; by timeout 6s - 1)
1 1 1 0 0 12 15 1 1<
Inputs settings:
  Input 1 (K1,K2):
     is errors enabled: 1 (disabled - 0, enabled - 1)
     error delay: 1 (1-120s)
     is inverted: 0 (disabled - 0, enabled - 1)
  Input 2 (K3,K4):
     is errors enabled: 0 (disabled - 0, enabled - 1)
     error delay: 1 (1-120s)
     is inverted: 0 (disabled - 0, enabled - 1)
  Input 3 (OPEN+,OPEN-):
     is errors enabled: 1 (disabled - 0, enabled - 1)
     error delay: 1 (1-120s)
     is inverted: 0 (disabled - 0, enabled - 1)
  Input 4 (CLOSE+,CLOSE-):
     is errors enabled: 0 (disabled - 0, enabled - 1)
     error delay: 1 (1-120s)
     is inverted: 0 (disabled - 0, enabled - 1)
```
Ответ содержит версию ВПО устройства, а также все конфигурируемые параметры и их актуальные значения, записанные в память устройства.

### **2.3 Настройка режима работы**

<span id="page-3-0"></span>Выбор рабочего режима БР1М может осуществляться двумя способами:

- с помощью DIP-переключателя или **джамперов**, в зависимости от модификации;

- с помощью записи выбранного режима в память устройства.

Если на DIP-переключателе выставлено значение равное 0, то при работе устройства используется режим, записанный в память. Иначе номер режима выбранный на DIP-переключателе имеет приоритет.

Для выбора рабочего режима в памяти устройства и его настройки используется команда, которая имеет следующий вид:

#### **# 1 1 0 0 12 15 1 1<**

- | | | | | | | | |
- $| | | | | | | |$  |  $|$  (9)ПУСК2 режим удержания (hold mode)

 $| | | | | | |$  |  $|$  (8) ПУСК2 режим вывода (output mode)

 $| | | | | |$  | (7) ПУСК2 задержка выключения (disable delay)

 $| | | | |$  |  $|$  (6) ПУСК2 задержка включения (enable delay)

 $| | | |$  (5) ПУСК1 режим удержания (hold mode)

| | | (4) ПУСК1 режим вывода (output mode)

| | (3) ПУСК1 задержка выключения (disable delay)

| (2) ПУСК1 задержка включения (enable delay)

(1) MODE

где **#** — номер настраиваемого режима. Описание параметров данной команды приведено в табл. [А1.](#page-7-1)

Пример ответа БР1М при успешном вводе настроек режима представлен в листинге [2.](#page-4-1)

<span id="page-4-1"></span>Листинг 2 — Пример ответа БР1М на команду 1 1 1 0 0 12 15 1 1< > Mode 1 stored settings:

Settings:

START1 output:

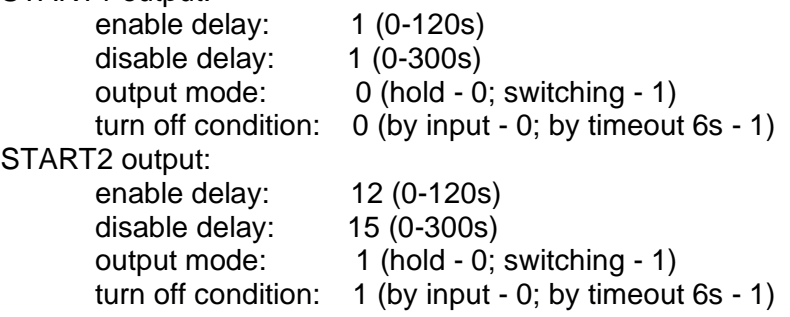

#### 1 1 1 0 0 12 15 1 1<

Если формат ввода строки настройки неверный будет выведено сообщение: Bad input string format!

Если введённые настройки неверны (например, задержка (delay) больше 120), то будет выведено сообщение

Wrong settings values! Settings was restored from flash.

При самом первом запуске устройства в памяти находятся параметры по умолчанию вида:

#### **# 0 0 0 0 0 0 0 0<**

где вместо **#** — номер настраиваемого режима.

#### **2.4 Просмотр настроек режима**

<span id="page-4-0"></span>Для просмотра настроек определённого рабочего режима без их перезаписи используется команда вида:

#### **m#<**

где **#** — номер рабочего режима. Пример ответа устройства:

Листинг 3 — Пример ответа БР1М на команду **m1<** > Mode 1 stored settings: Settings: START1 output: enable delay: 1 (0-120s)

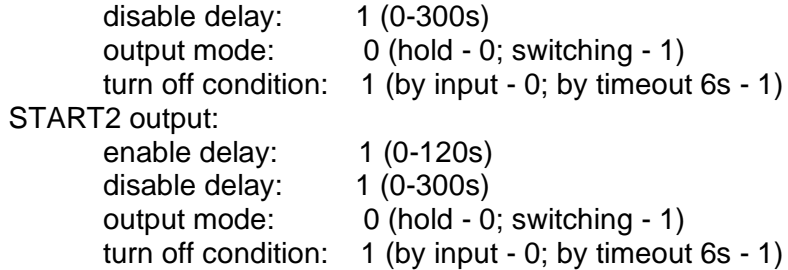

1 1 1 0 1 1 1 0 1<

#### **2.5 Настройка параметров входов**

<span id="page-5-0"></span>Настройки четырёх имеющихся входов не зависят от выбранного рабочего режима. Формат команды изменения параметров входа имеет следующий вид:

**i# 1 1 0<**

| | | |

 $\begin{bmatrix} 1 & 1 \\ 1 & 4 \end{bmatrix}$  Инверсия порта (is inverted)

| | (3)Задержка перед установкой АВАРИЯ (error delay)

| (2)Включение/выключение обнаружения ошибок входа (is errors enabled)

(1) Номер входа

где **#** — номер входа. Описание параметров команды настройки входа приведено в табл. Соответствие номера входа и его названия представлено в [А2.](#page-7-2) Соответствие номера входа и его названия представлено в [А3.](#page-7-3)

Ответ БР1М на данную команду аналогичен ответу на команду **s** (см. листинг [1\)](#page-3-1). Для просмотра актуальных настроек для входов так же используется команда **s**.

На рис. 1 представлена временная диаграмма для задержки перед установкой АВАРИЯ. На диаграмме показано, что при изменениях уровня сигнала на входе и возникновении дребезга, если сигнал не выходит за допустимой уровень, используется фиксированная задержка 500 миллисекунд. В случае выхода сигнала за допустимые пределы используется задержка в N секунд, указанная на этапе конфигурации для заданного входа.

Напряжение. В

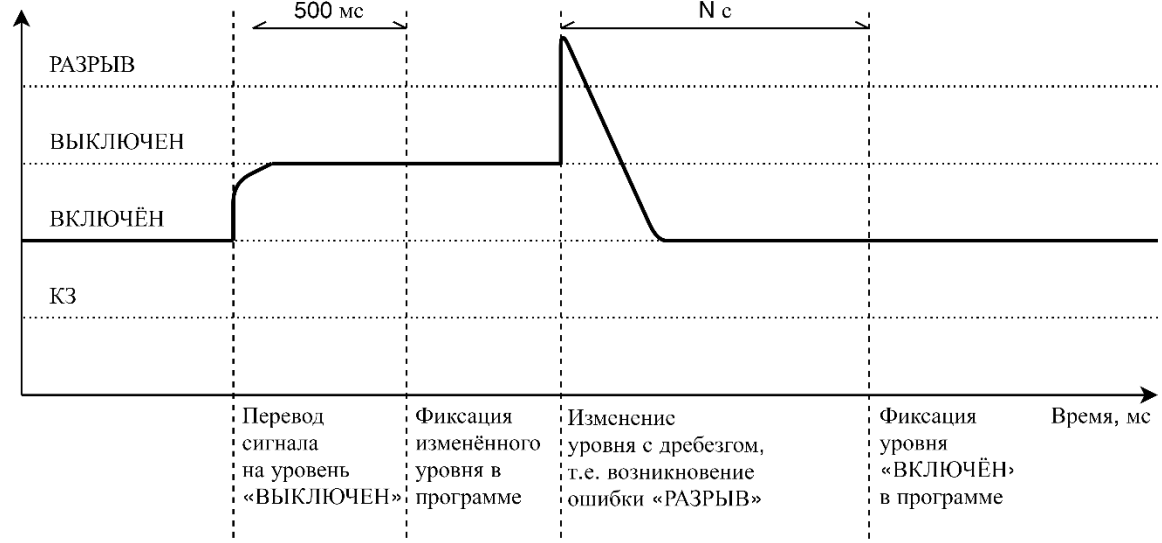

Рисунок 1 — Временная диаграмма для задержки перед установкой АВАРИЯ

При выключении обнаружения ошибок на **аналоговом** («K1, К2» или «K3, К4») входе, т.е. is errors enabled установлен в 0, считается, что напряжение уровня РАЗРЫВ соответствует состоянию ВЫКЛЮЧЕН, а напряжение уровня КЗ — ВКЛЮЧЕН. Изменение настройки is errors enabled для **дискретного** входа («О+, О-» или «З+, З-») никак не влияет на поведение устройства.

#### **2.6 Окончание сеанса**

<span id="page-6-0"></span>Для окончания сеанса и записи применения изменённых настроек используется команда **q**. Пример ответа на команду окончания сеанса: Session end!

Если на DIP-переключателе выбран режим отличный от нуля будет выведено сообщение вида:

Mode was selected from DIP switch! Current mode is #.

где вместо **#** — номер рабочего режима, соответствующего режиму, выбранному на DIP-переключателе.

# **Приложение А**

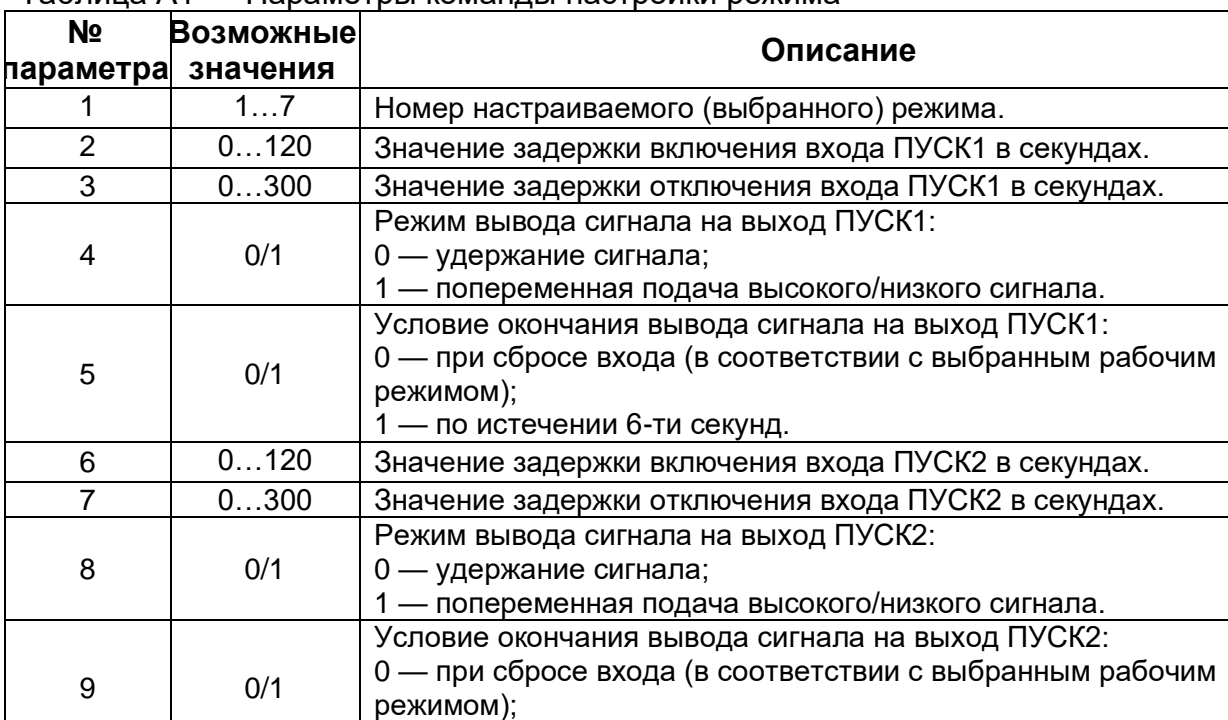

1 — по истечении 6-ти секунд.

<span id="page-7-1"></span><span id="page-7-0"></span>Таблица А1 — Параметры команды настройки режима

<span id="page-7-2"></span>Таблица А2 — Параметры команды настройки входа

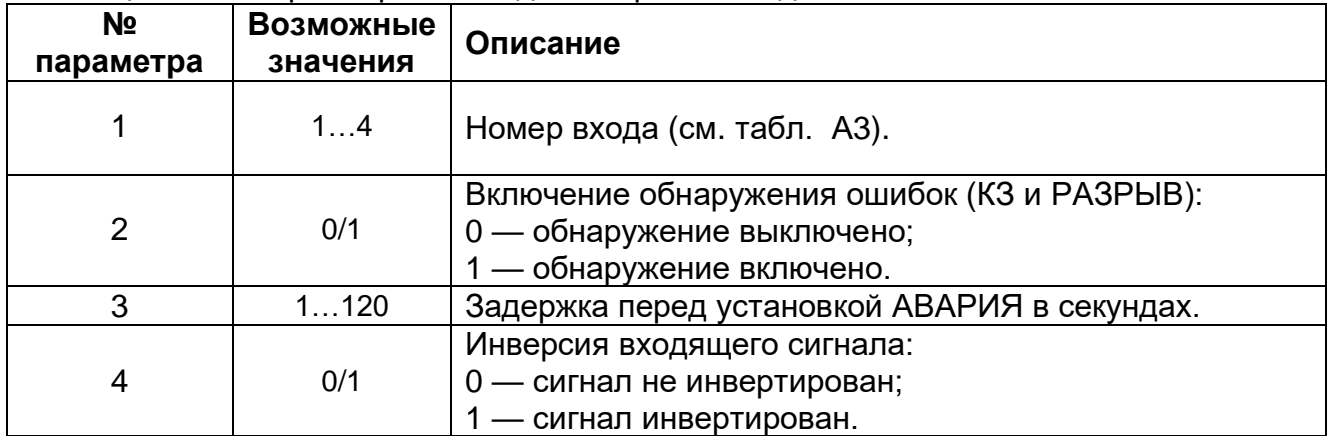

<span id="page-7-3"></span>Таблица А3 — Соответствие названий входов (в соответствии с ТЗ) и их номеров

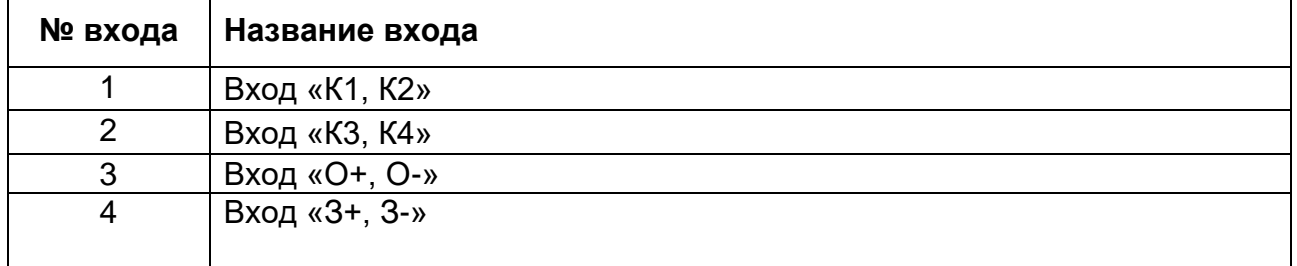

### Адрес предприятия-изготовителя: *199106, г. Санкт-Петербург, В.О. 24 линия, д.3-7 ООО «Системы пожарной безопасности» Тел./ факс. 8 (812) 602-04-79*